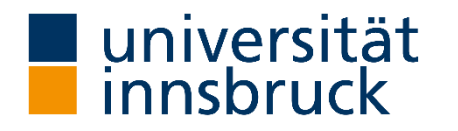

Bundesministerium Bildung, Wissenschaft und Forschung

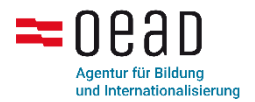

## Gründach: Lebensraum in Zeiten von Klimawandel und Biodiversitätskrise

Sparkling Science Projekt

Anleitung Online-Tool

Friederike Barkmann, Marietta Prestele & Johannes Rüdisser

11.09.2023

Institut für Ökologie | Institut für Ökologie & Institut für Botanik

## Liebe Citizen Scientists,

zuerst einmal möchten wir dir für dein Interesse am Bürgerwissenschaftsprojekt zur Erfassung von Gründächern danken. Dein Engagement und die Bereitschaft, Gründächer online zu kartieren, sind von großem Wert, da sie dazu beitragen, unser Verständnis für städtische Ökosysteme zu vertiefen.

Das Projekt Lebensraum Gründach zielt unter anderem darauf ab, den Beitrag von Gründächern zur Förderung der Biodiversität zu erforschen. Zudem wollen wir herausfinden, wie gut Gründächer mit Hitze und Trockenheit, die durch den Klimawandel häufiger auftreten, umgehen können. Durch deine Beobachtungen können wir wichtige Daten sammeln, um sowohl Potentiale als auch Herausforderungen für Dachbegrünungen besser einschätzen zu können. Neben der Schaffung von Lebensraum in Siedlungsgebieten bitten Gründächer zahlreiche weitere Vorteile, wie Isolierung, Lärmschutz und Rückhalt von Regenwasser, um nur einige zu nennen.

Beim Citzen Science Award geht es darum Gründächer digital zu erfassen und möglichst viele Informationen zu den Dächern zu recherchieren – online aber auch vor Ort. Du kannst Gründächer im Zeitraum vom 1. April bis 31. Juli 2024 auf unserer Online-Plattform erfassen. Diese Informationen ermöglichen es uns, ein besseres Bild davon zu erhalten, wo überall Gründächer existieren, wie sie gestaltet wurden und mit welcher Motivation sie angelegt wurden. Wenn du Kontakt mit privaten Gründachbesitzer\*innen, der Gemeindeverwaltung oder Unternehmen herstellst, kannst du weitere wichtige Informationen sammeln. Falls Du in diesem Rahmen ein Dach betrittst, dann achte dabei immer darauf, dass dies absolut gefahrlos möglich ist und natürlich mit dem Eigentümer /oder der Eigentümerin abgesprochen ist.

Das Projekt Lebensraum Gründach ist nur durch die Teilnahme vieler Schulklassen und Bürgerwissenschaftler\*innen möglich. Deine Beobachtungen sind von entscheidender Bedeutung für den Erfolg dieses Projekts.

#### **Auf den folgenden Seiten erfährst Du:**

- o wie du dich anmeldest
- o allgemeine Hinweise zur Erhebung der Daten
- o wie du ein Gründach einzeichnet
- o wie du das Formular ausfüllst
- o wie die Gewinner\*innen ermittelt werden

Für weitere Informationen, technische Schwierigkeiten oder generellen Anliegen melde dich bitte bei Marietta Prestele [\(Marietta.prestele@uibk.ac.at\)](mailto:Marietta.prestele@uibk.ac.at) Wir möchten uns im Voraus für deine Unterstützung und dein Engagement bedanken. Gemeinsam können wir dazu beitragen, unser Wissen über Gründächer zu erweitern.

Dein Gründach Team Friederike Barkmann, Marietta Prestele & Johannes Rüdisser

## **Inhaltsverzeichnis**

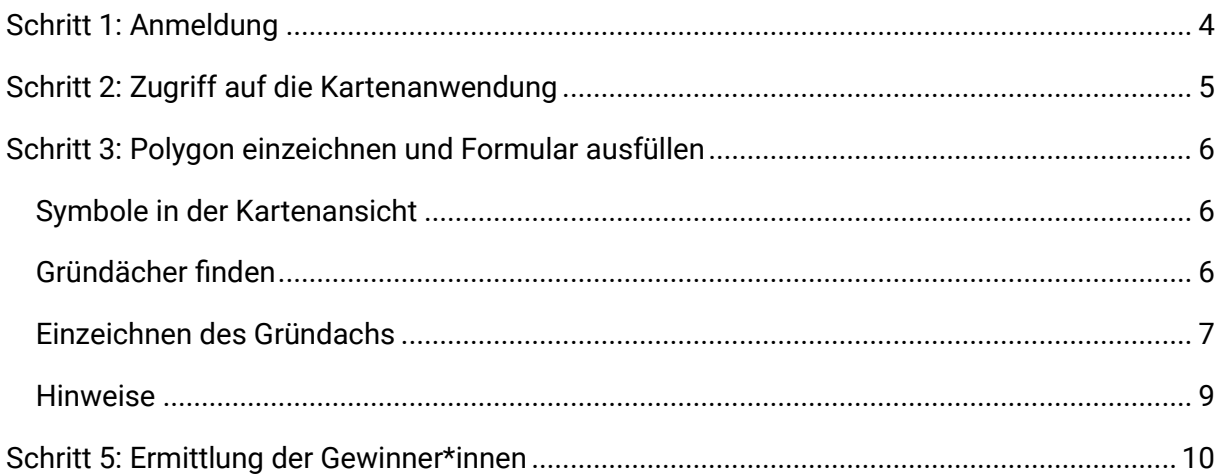

### <span id="page-4-0"></span>**Schritt 1: Anmeldung**

- o Um dich für das Projekt anzumelden, öffne den folgenden Link: [www.vielfaltdach.at/award/.](http://www.vielfaltdach.at/award/)
- o Scrolle unter dem Eintrag "Citizen Science Award" nach unten, bis du zu den Kontaktdaten kommst. Hier findest du ein Anmeldeformular. Dieses einfach ausfüllen und absenden (Abb.1).
- o Hinweis: Wenn ihr euch als Gruppe (Schulklasse, Jugendgruppe oder Familie) anmelden wollt, genügt es, das Anmeldeformular einmal auszufüllen.
- o Als nächster Schritt senden wir dir einen Link und ein Passwort zum Anlegen eines neuen Accounts zu. Wenn ihr euch als Gruppe angemeldet habt, könnte ihr mit dem Link mehrere Accounts anlegen. Die Zuordnung zu eurer Gruppe erfolgt automatisch.
- o Sobald die Registrierung abgeschlossen ist, kannst du dich einloggen und mit dem Eintragen von Gründächern beginnen.

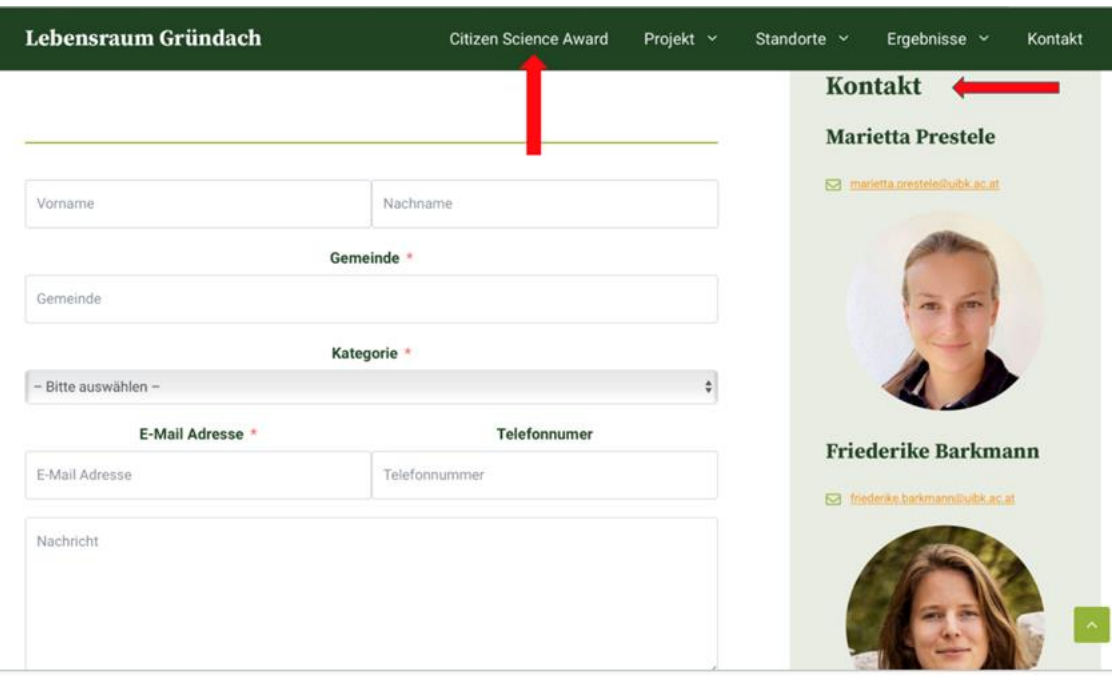

**Abbildung 1: Anmeldeformular für Lebensraum Gründach [\(www.vielfaltdach.at/award/](http://www.vielfaltdach.at/award/))**

#### <span id="page-5-0"></span>**Schritt 2: Zugriff auf die Kartenanwendung**

- o Sobald du deinen Account angelegt hast, kannst du direkt mit dem Eintragen der Gründächer beginnen. Zum Online Tool gelangst du entweder über die Projekthomepage [\(www.vielfaltdach.at/award;](http://www.vielfaltdach.at/award) Abb. 2) oder über folgenden Link: [https://app.vielfaltdach.at/cs/csmap.html -](https://app.vielfaltdach.at/cs/csmap.html%20-%209/47.3000/11.0000) 9/47.3000/11.0000
- o Hinweis: Wichtig ist, dass ihr Euch davor über das Anmeldeformular bei uns registriert habt (Siehe Schritt 1).

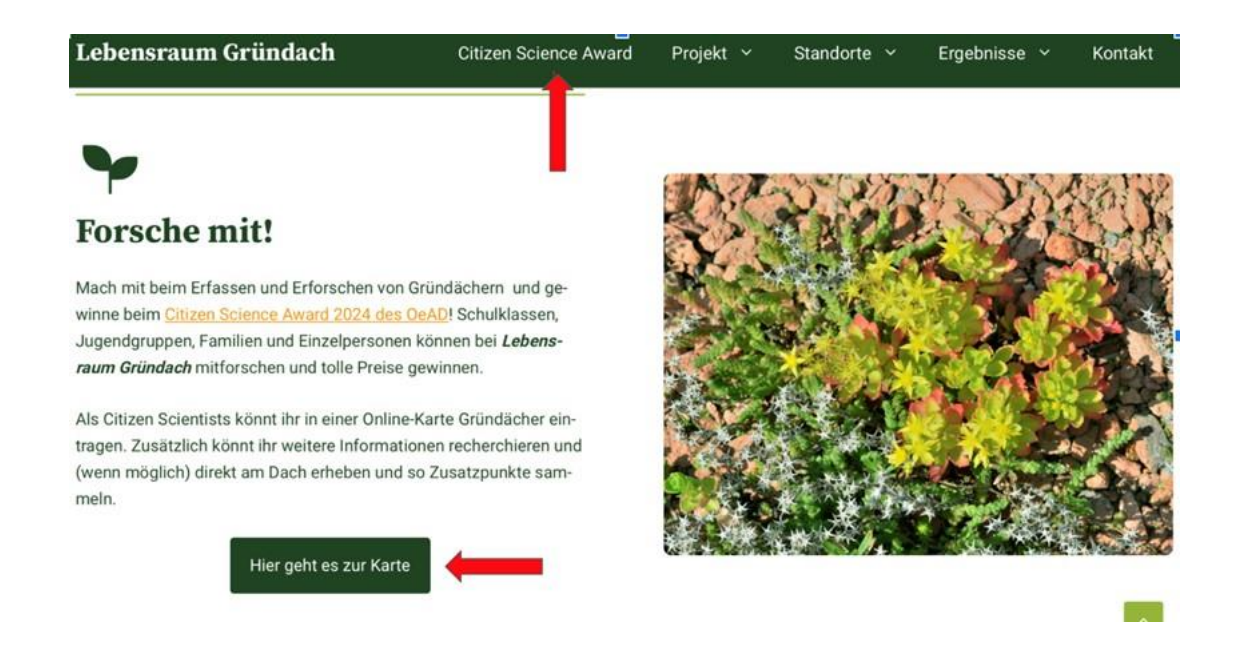

**Abbildung 2: Zugriff auf das Online-Tool über die Projekthomepage**

## <span id="page-6-0"></span>Schritt 3: Polygon einzeichnen und Formular ausfüllen

#### <span id="page-6-1"></span>**Symbole in der Kartenansicht**

In der Karte hast du unterschiedliche Werkzeuge zur Verfügung, um in der Karte zu navigieren und Dachflächen einzuzeichnen (Abb. 3).

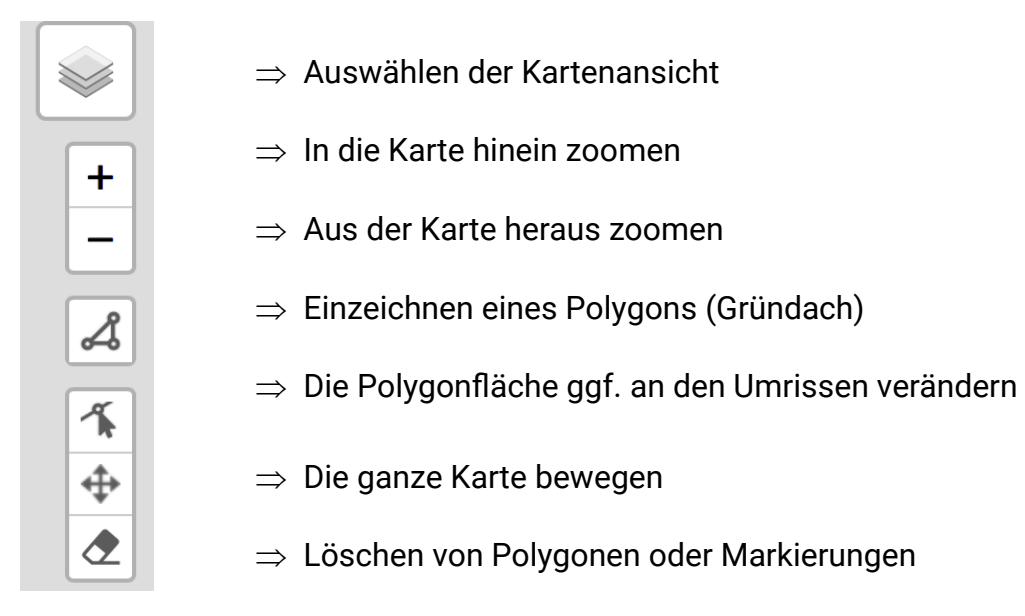

**Abbildung 3: Symbolleiste Karte**

#### <span id="page-6-2"></span>**Gründächer finden**

- o Unter dem Eintrag Karte kannst Du nun zuerst wählen, in welcher Ansicht du die Karte sehen möchtest. Hierfür einfach mit der Maus auf das erste Piktogramm in der Karte oben rechts drücken (Abb. 4).
- o In der Basemap kannst du gut die Region finden und vergößern, in der du Gründächern eintragen willst. Stelle dann auf "Basemap Orthofoto" um. Du siehst nun Luftbilder, auf denen du Gründächer gut erkennen kannst.

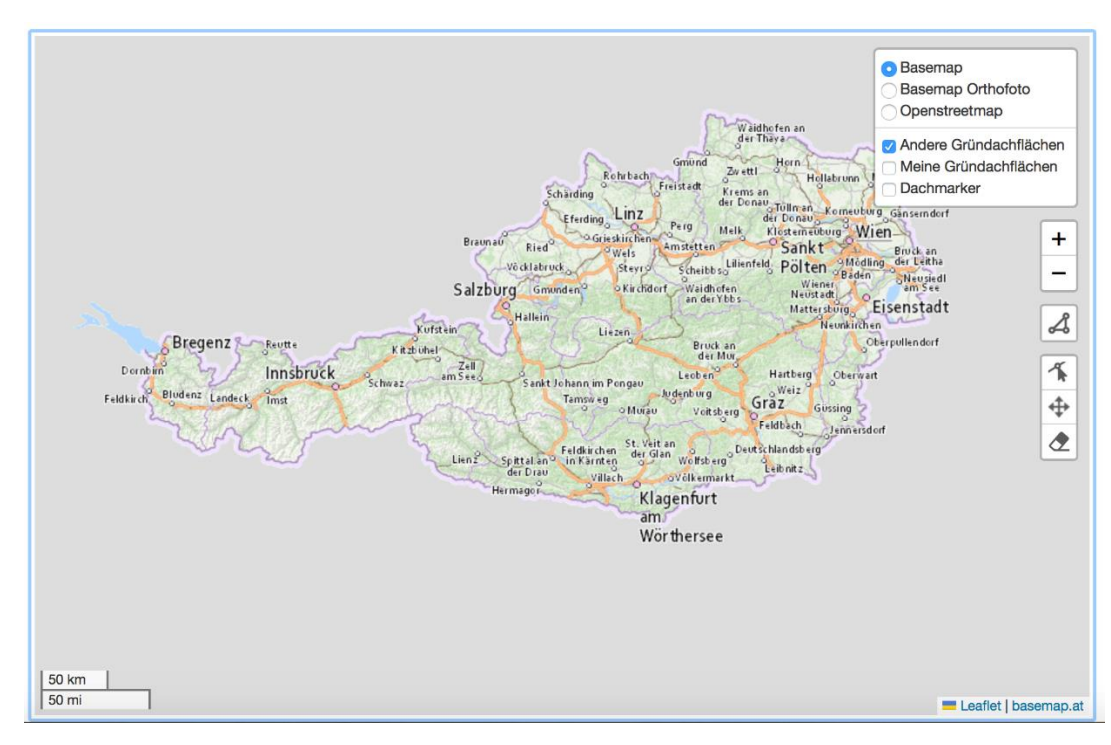

**Abbildung 4: Standard-Kartenansicht**

#### <span id="page-7-0"></span>**Einzeichnen des Gründachs**

#### 1. Piktogramm "Polygon" drücken

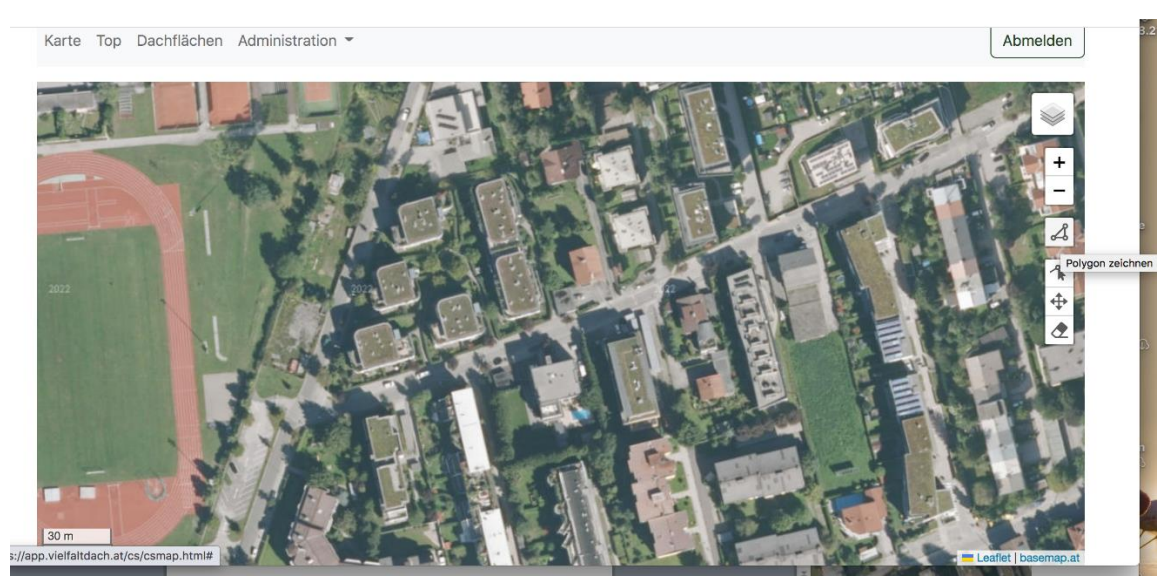

**Abbildung 5: Polygon einzeichnen**

# Karte Top Dachflächen Administration Abmelden

**Abbildung 6: vollständig eingezeichnetes Polygon**

3. Das fertig eingezeichnete Gründach ist nun grün hinterlegt und hat eine blaue Markierung bekommen.

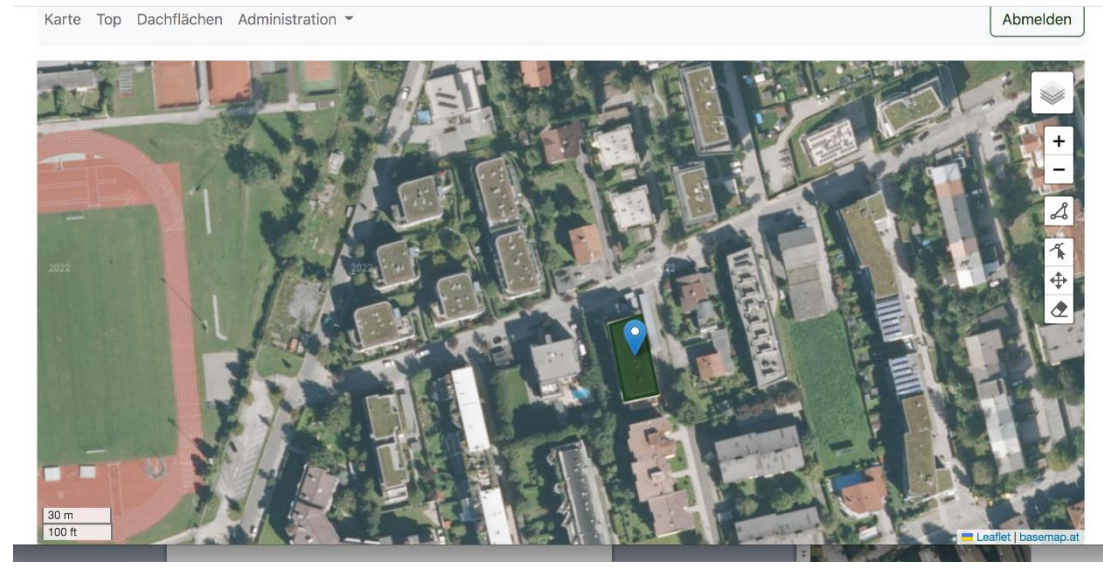

**Abbildung 7: Fläche erscheint mit Markierung nach vollständiger Einzeichnung**

#### 2. Die Fläche einzeichnen

4. Auf die Fläche drücken, um zum Formular zu gelange. Im Anschluss einfach auf den Link "Formular" klicken und Du wirst weitergeleitet.

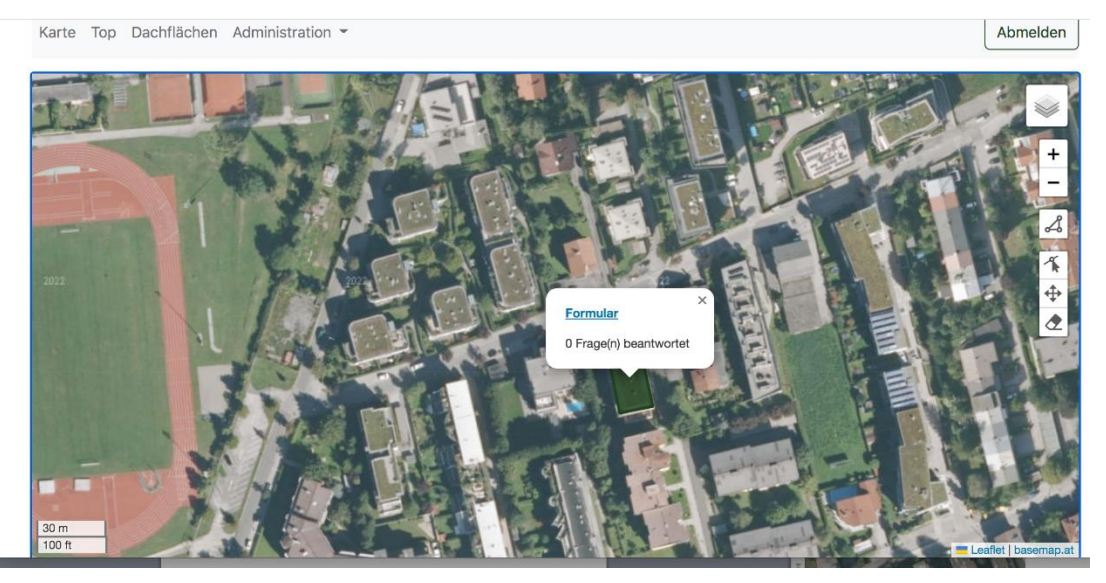

**Abbildung 8: Ansicht, um zum Formular zu gelangen**

- 5. Fülle nun das Formular mit allen bekannten Informationen aus und Speicher dieses ab. Hierfür "Speichern und zurück" auswählen.
- 6. Abmelden oder weitere Dächer eintragen.

#### <span id="page-9-0"></span>**Hinweise**

- o Gib nur Daten ein, die Dir sicher bekannt sind. Gib andernfalls gar nichts ein oder kreuze "nicht bekannt" an, wenn du die Frage nicht beantworten kannst.
- o Gehe nur auf Gründächer, wenn dies sicher möglich und mit dem Besitzer / der Besitzerin abgesprochen ist!
- o Wenn du weitere Informationen zu einem Dach recherchieren willst, kannst du über die Karte die Adresse des Gebäudes herausfinden. Bei öffentlichen Gebäuden kannst du die Gemeindeverwaltung für deine Recherchen kontaktieren
- o Falls das Online-Tool nicht funktionieren sollte, versuche es zunächst in einem anderen Browser. Solltest du immer noch Probleme haben, kontaktiere uns bitte.
- o Unter dem Menüpunkt "Dachflächen" siehst du alle Gründächer, die du oder andere Mitglieder deiner Gruppe eingetragen haben. Die Einträge kannst du jederzeit erneut bearbeiteten, z.B. wenn du weitere Informationen herausgefunden hast.

## <span id="page-10-0"></span>Schritt 5: Ermittlung der Gewinner\*innen

- o Du kannst vom 01. April bis zum 31. Juli 2024 Punkte für den Citizen Science Award sammeln
- o Die Beiträge werden nach folgenden Kriterien bewertet:
	- o Anzahl der eingetragenen Dächer
	- o Anzahl beantworteter Fragen zu den Dächern
	- o Sonderpunkte z.B. für eine vollständige Erfassung der Heimatgemeinde oder eine besonders hohe Datenqualität
- o Unter dem Menüpunkt "Top" siehst du, wie viele Dächer von den Gruppen eingetragen und wie viele Fragen beantwortet wurden. Die Sonderpunkte werden nach Ende des Mitforschszeitraum vergeben und die Gewinner\*innen im Anschluss informiert.
- o Die Preisverleihung findet beim Young Science Kongress an der Kirchlichen Pädagogischen Hochschule Wien/Krems am 24.Oktober 2024 statt.
- o Preise:
	- Schulklassen, Jugendgruppen:
		- o 1.Platz: 1000€, 2. Platz: 750€, 3. Platz: 500€
	- Familien, Einzelpersonen:
		- o Sachpreise

## Wir wünschen dir viel Spaß beim Erforschen der Gründächer!